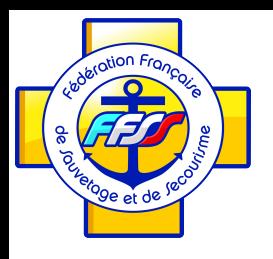

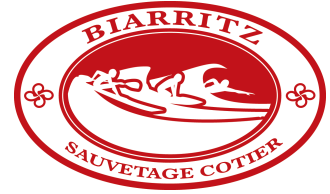

# Mon Compte Formation

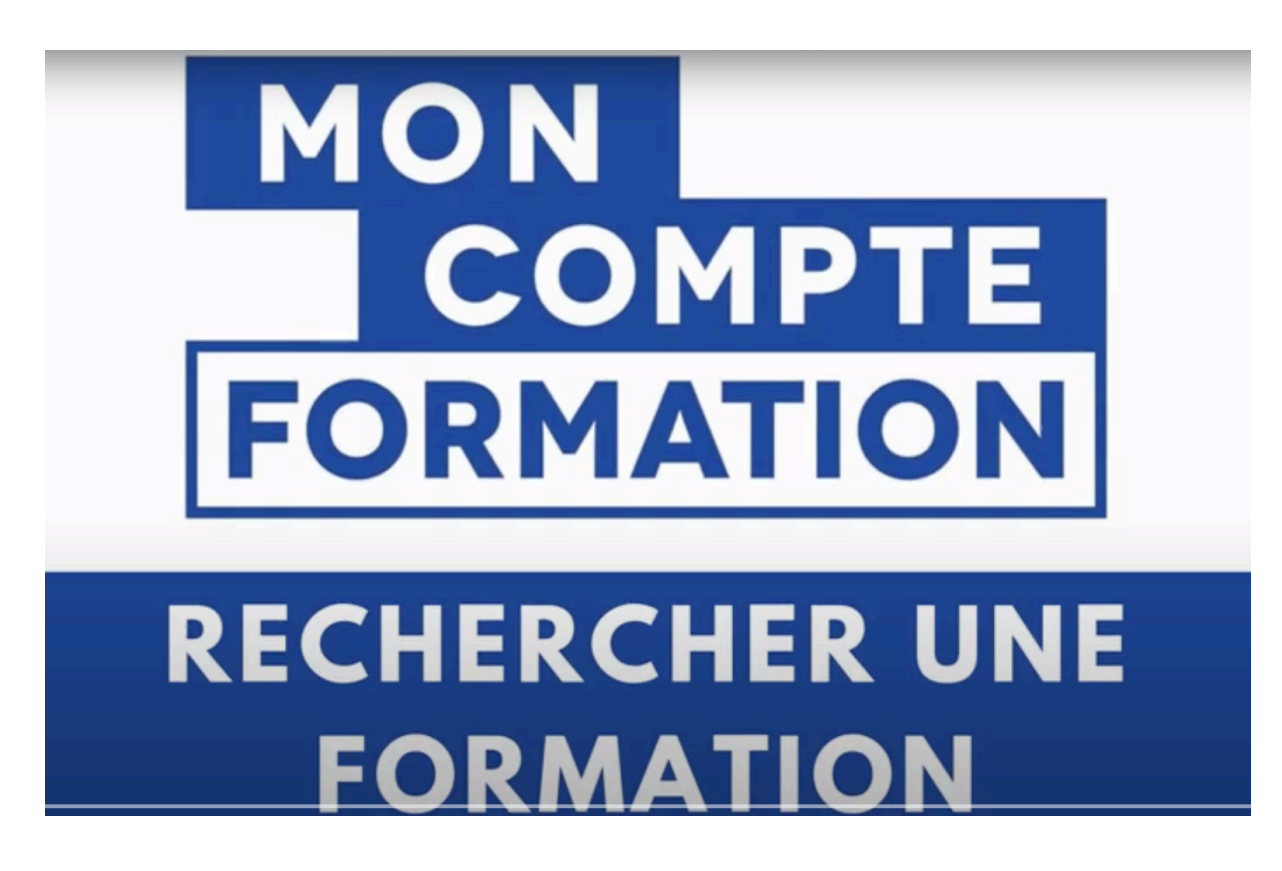

Rendez-vous sur **[moncompteformation.gouvf.fr](http://moncompteformation.gouvf.fr)**

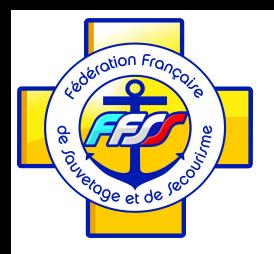

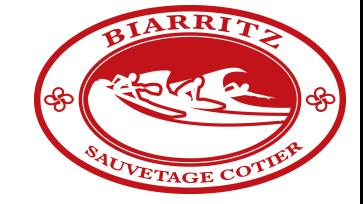

# Mon Compte Formation

#### **BON A SAVOIR**

#### **Vous pouvez accéder au moteur**

**de recherche sans être connecté** 

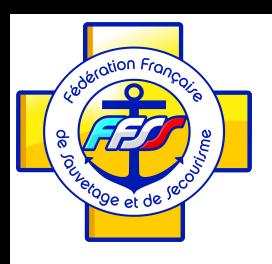

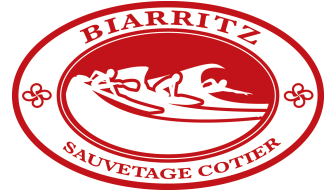

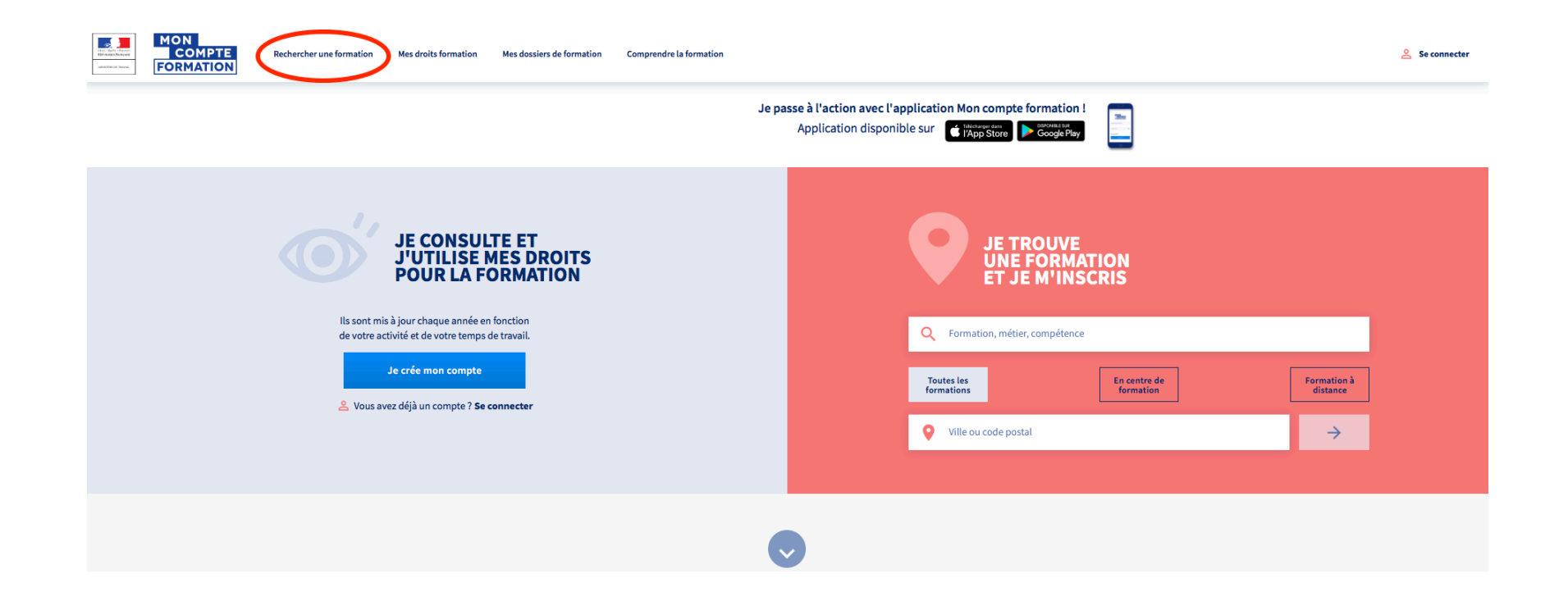

Cliquez sur « **Rechercher une formation** »

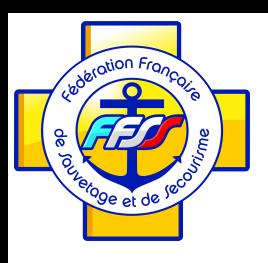

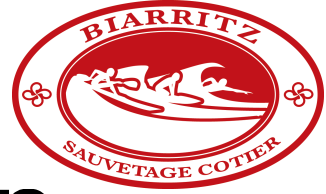

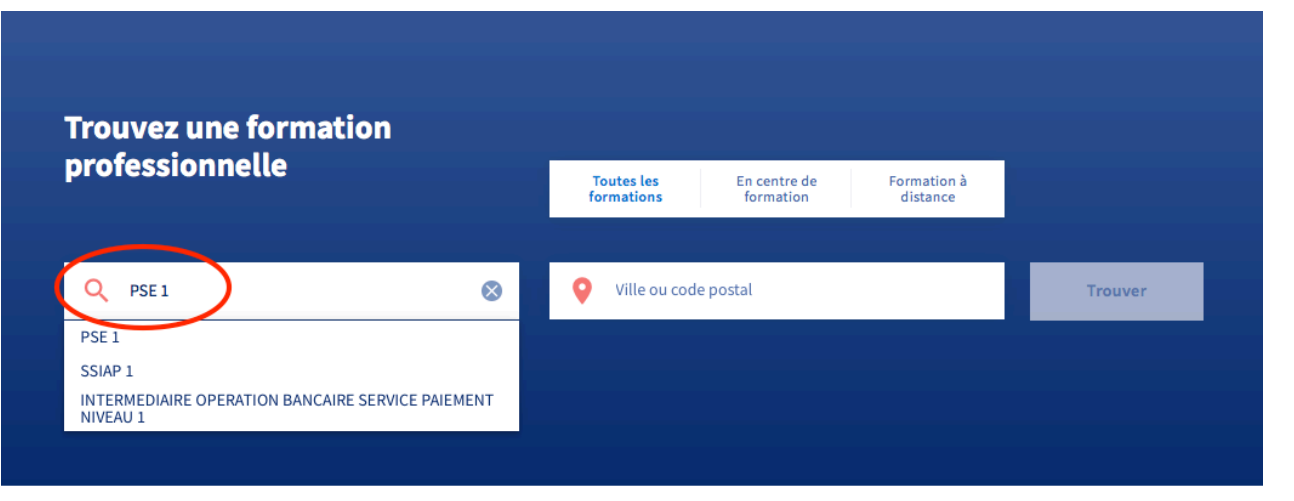

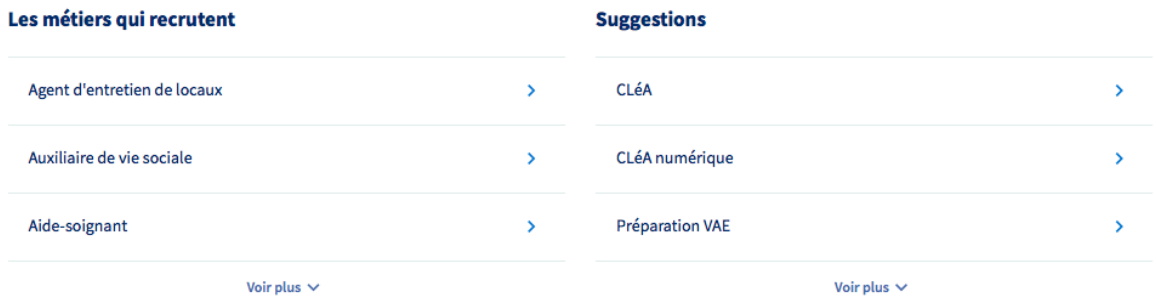

Entrez la **thématique** de votre **Formation**

*(Ici PSE 1 pour l'exemple)*

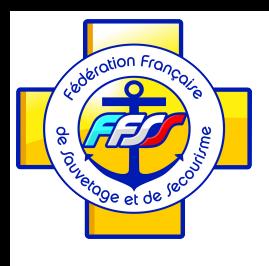

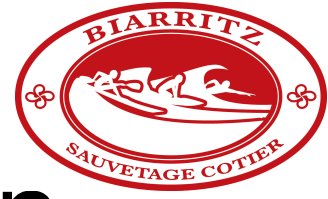

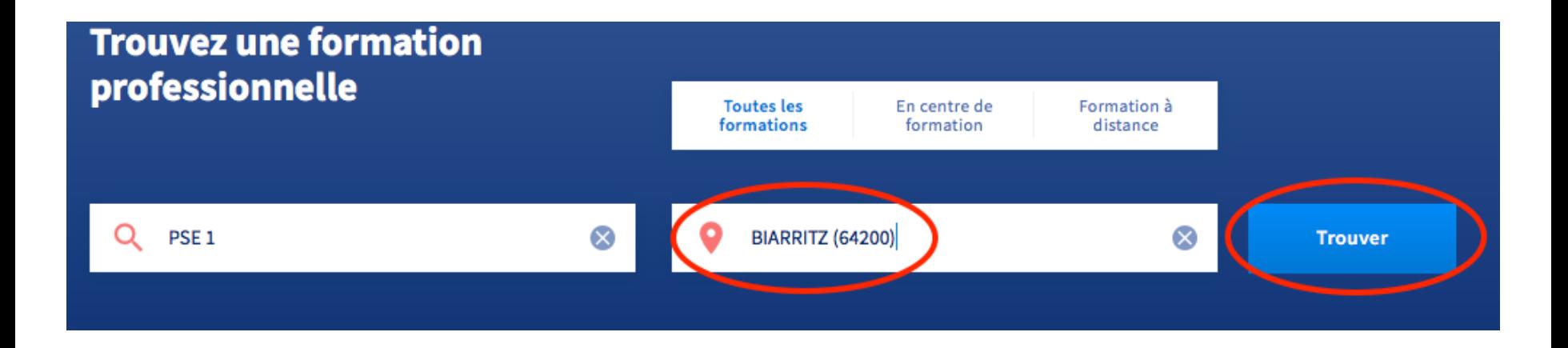

Entrez votre **ville**

*(Ici BIARRITZ pour l'exemple)* 

Puis Cliquez sur **Trouver**

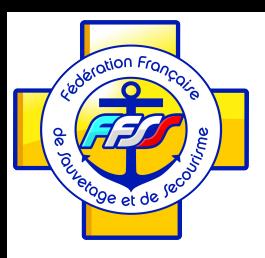

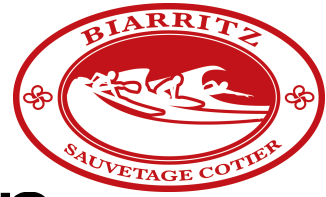

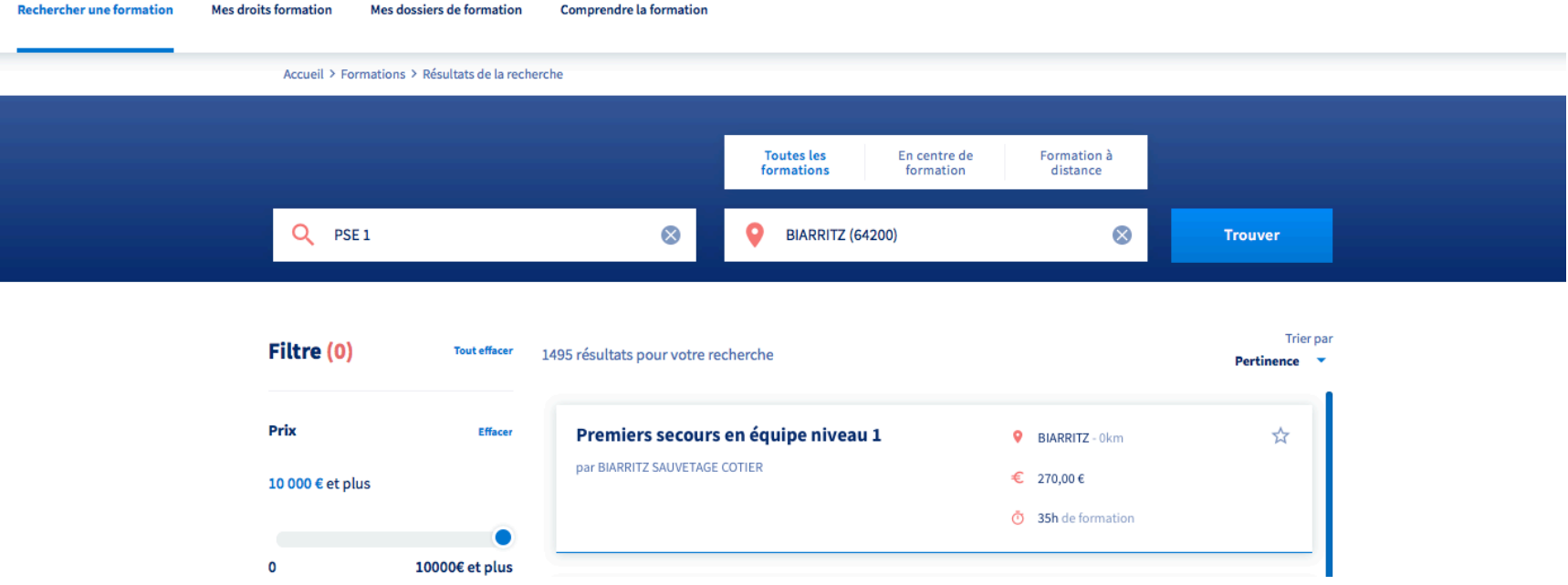

#### Découvrez les **premiers résultats** de votre recherche

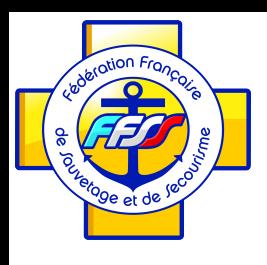

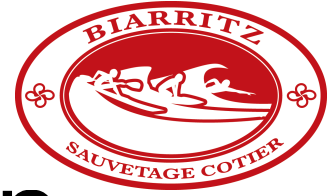

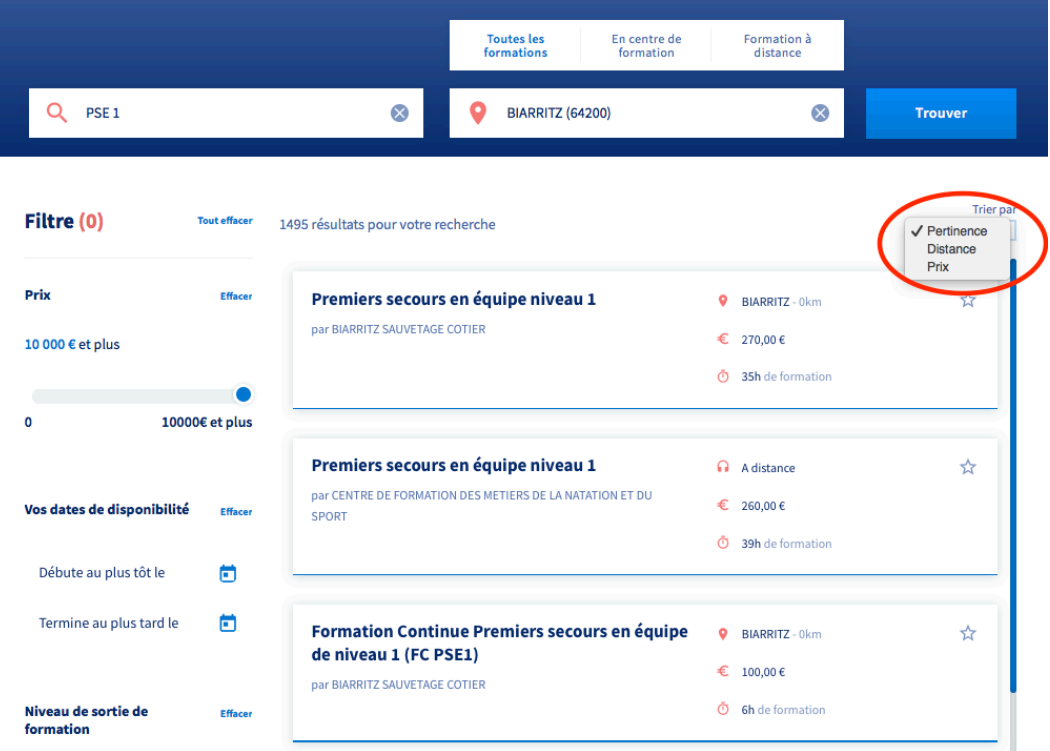

Vous pouvez aussi **Trier** vos résultats

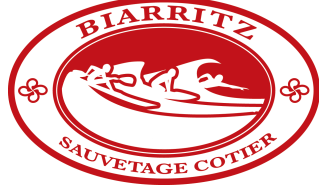

## Rechercher un organisme de formation

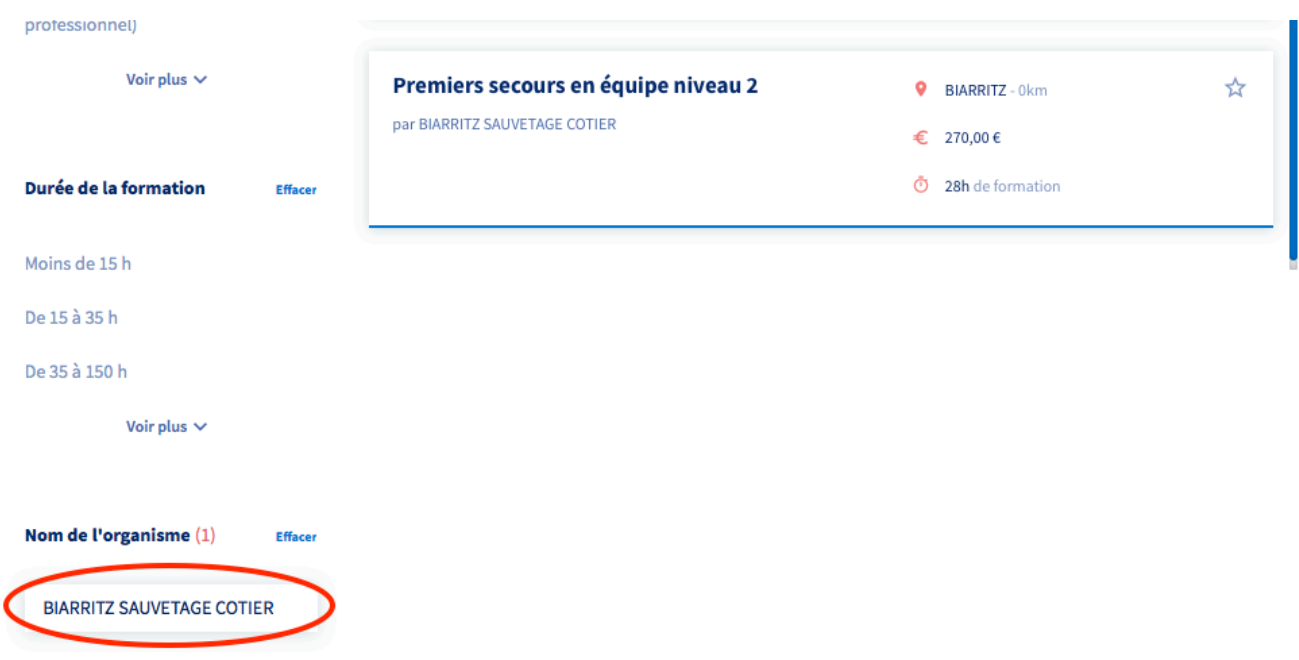

Vous pouvez entrer le **Nom** de votre **Organisme de Formation**

*(Ici BIARRITZ SAUVETAGE COTIER pour l'exemple)* 

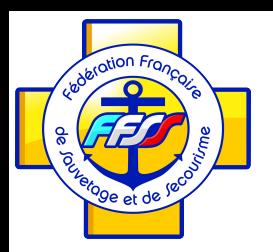

# Trouver sa formation

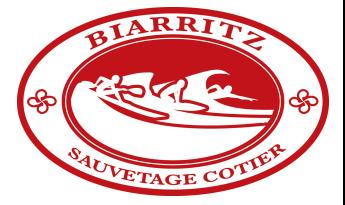

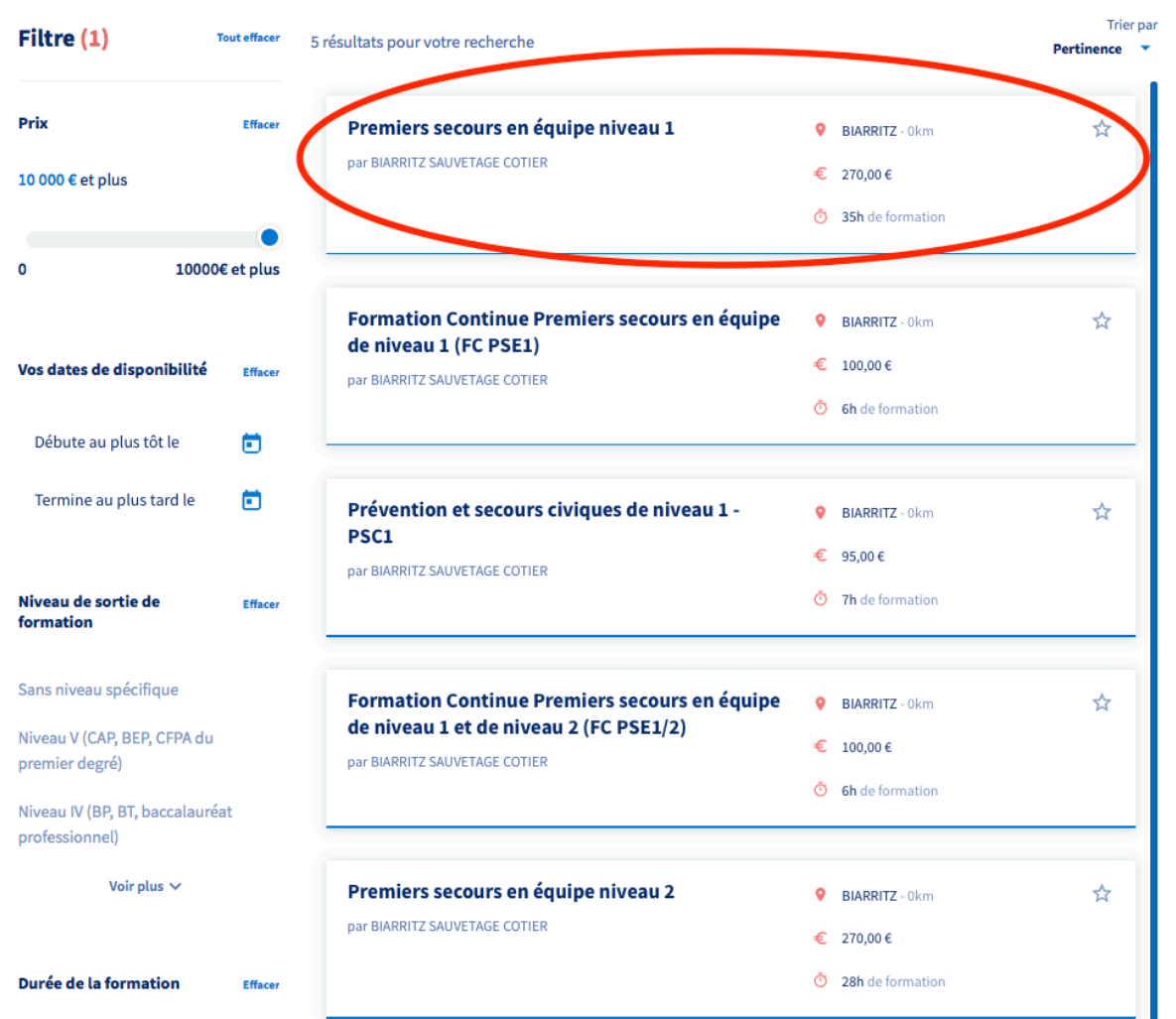

Vous retrouvez **toutes les formations**  organisées par le **BSC** :

PSC 1 / PSE1 / PSE 2 / FC PSE 2

**Cliquez sur la formation de votre choix** pour en savoir plus (ici PSE 1)

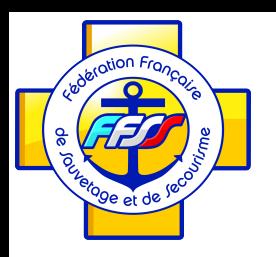

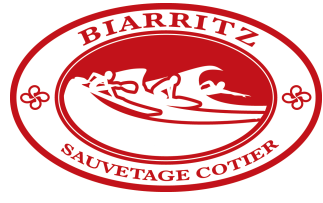

## S'inscrire à sa formation

'inscrire à cette sessi

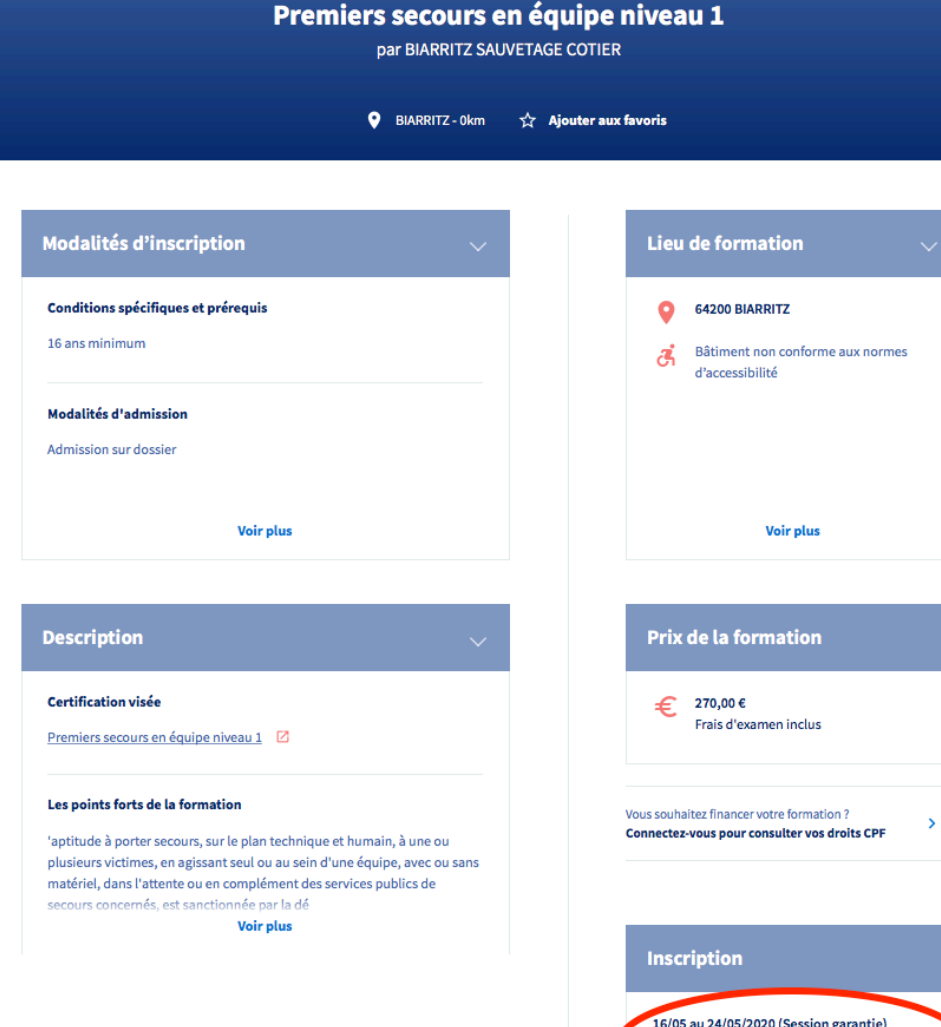

#### Vous découvrez la fiche détaillée de la formation

Vous pouvez vous inscrire en cliquant « **S'inscrire à cette session** »